## How to Combine Sounds (BD-\_AE)

Items prepared by customer: SD card (type: SDV-2GP, sold separately), Personal computer, SD card reader/writer

Note: SD card must be formatted in FAT12 or FAT16

## 1 Creating the sound combination data

Connect SD card reader/writer to PC and insert SD card

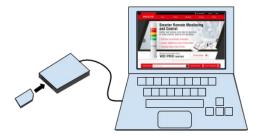

- Open the drive into which the SD card is inserted

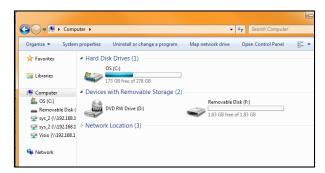

- Right click in the opened window. Navigate to New. Create a new Text Document

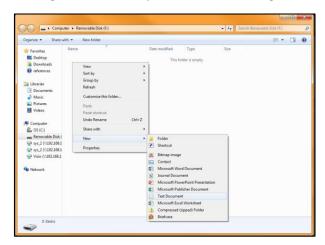

- Change the name of the document to OTO-LIST.txt

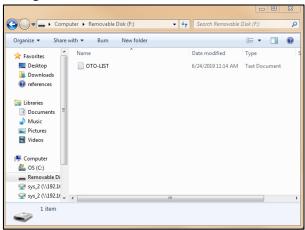

- Use half size upper- or lowercase letters for the name. If the extension ".txt" is not displayed when the text document is created, change the file name to OTO-LIST
- In the text document enter the value of the sound you want. Save the file. Eject the SD card.

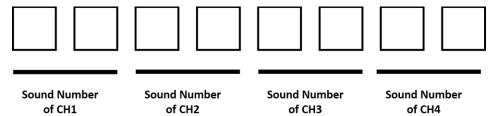

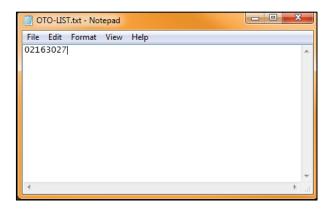

Example: 02163027

CH1 is 02 Stutter (rapid intermittent horn)

CH2 is 16 Falling Crystals

CH3 is Symphony No.40

Ch4 is 27 Mary had a little lamb

| 1 | Beep (slow intermittent horn)     | 9  | Stutter+Bell             | 17 | Inverted Reveille | 25 | Annie Laurie                  |
|---|-----------------------------------|----|--------------------------|----|-------------------|----|-------------------------------|
| 2 | Stutter (rapid intermittent horn) | 10 | Synthesized Melody Chime | 18 | Galactic Motor    | 26 | London bridge is falling down |
| 3 | Bell (clear high pitched bell)    | 11 | Chime                    | 19 | Ringing Phone     | 27 | Mary had a little lamb        |
| 4 | Yelp (rapid siren)                | 12 | Call Sign                | 20 | Two Tone          | 28 | The Camp town Races           |
| 5 | Rapid Hi-Lo                       | 13 | Train Ride               | 21 | Alarm Clock       | 29 | Amaryllis                     |
| 6 | Melody Chime                      | 14 | Galloping Hi-Lo          | 22 | Ringing Hi-Lo     | 30 | Symphony No.40                |
| 7 | Synthesized Piano                 | 15 | Alien Chatter            | 23 | Fur Elise         | 31 | Ave Maria                     |
| 8 | Synthesized Bell                  | 16 | Falling Crystals         | 24 | Minuet            | 32 | Grandfather's Clock           |

## 2 TRANSFERRING THE SOUND COMBINATION DATA

- Turn off power to the product
- Open the front cover by sliding down the front cover of the product
- Insert prepared SD card
- Turn on power to the product
- Sound data transfer is complete when you hear a high-pitched tone.
  - The writing completes in 1 second or less
    Note: If you hear a high pitched tone repeatedly or no sound at all, the writing was unsuccessful.

Note: if the volume control is set to the minimum, you will not hear the sound of completion.

- Set the group selection to "P" and confirm sound is correct on each channel

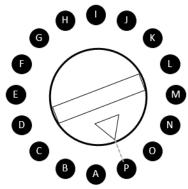

Remove SD card when finished. Close cover.